# Pay For Parking Using ParkEASY

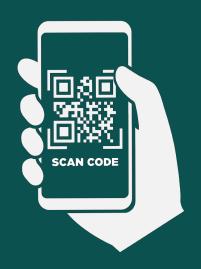

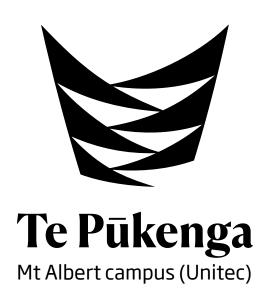

# Scan QR Code

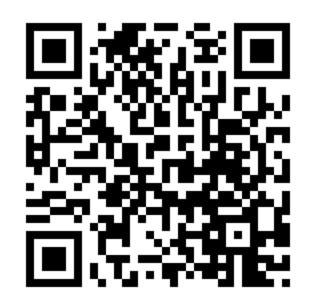

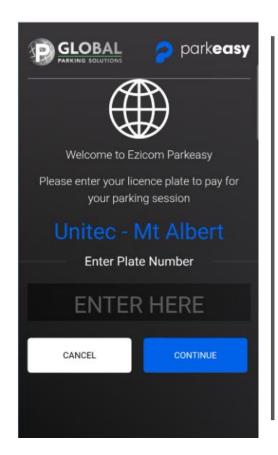

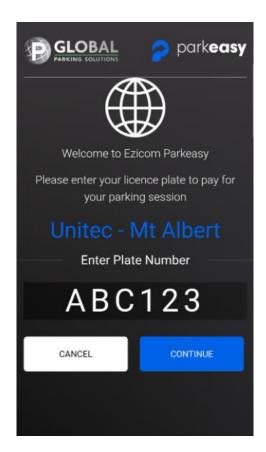

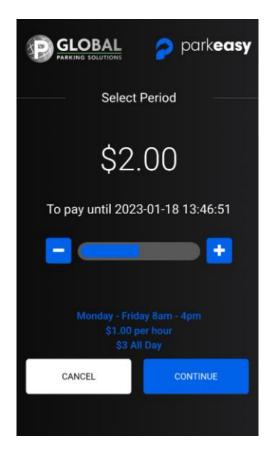

## Enter Plate > Select Time > Select Continue

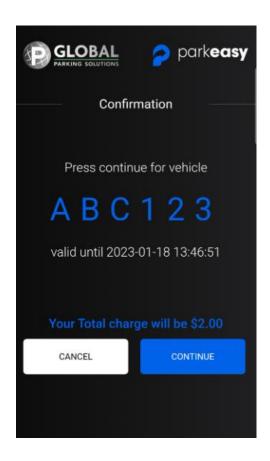

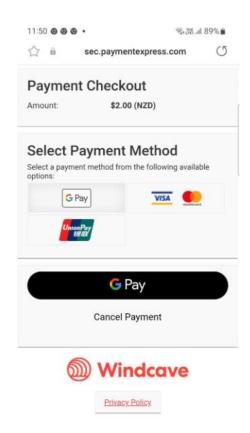

# Confirm Plate/Time/Amount > Select Payment Method

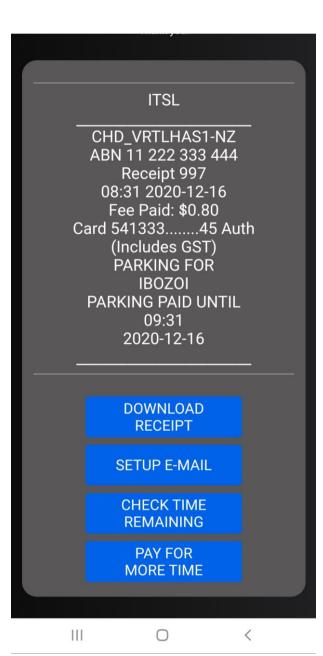

# **Download eReceipt**

### **Choose Options**

- Set Up Email for automatic email receipts and parking notifications.
- Check Remaining Time for current parking session.
- Pay for More Time top up current parking session